#### <span id="page-0-0"></span>» [ESP32-C5](file:///Users/wangziyan/Desktop/docs/_build/en/generic/html/esp32c5/esp32-c5-test-board/index.html) Test Board » ESP32-C5 Test Board

## **ESP32-C5 Test Board**

### [中文]

This user guide will help you get started with ESP32-C5 Test Board and will also provide more in-depth information.

ESP32-C5 Test Board is an entry-level development board with a 4 MB SPI flash. This board supports 2.4 and 5 GHz dual-band Wi-Fi 6, Bluetooth LE 5, Zigbee 3.0, and Thread 1.3.

Most of the I/O pins of the on-board ESP32-C5-BETA3 chip are broken out to the pin headers on both sides for easy interfacing. Developers can either connect peripherals with jumper wires or mount ESP32- C5 Test Board on a breadboard.

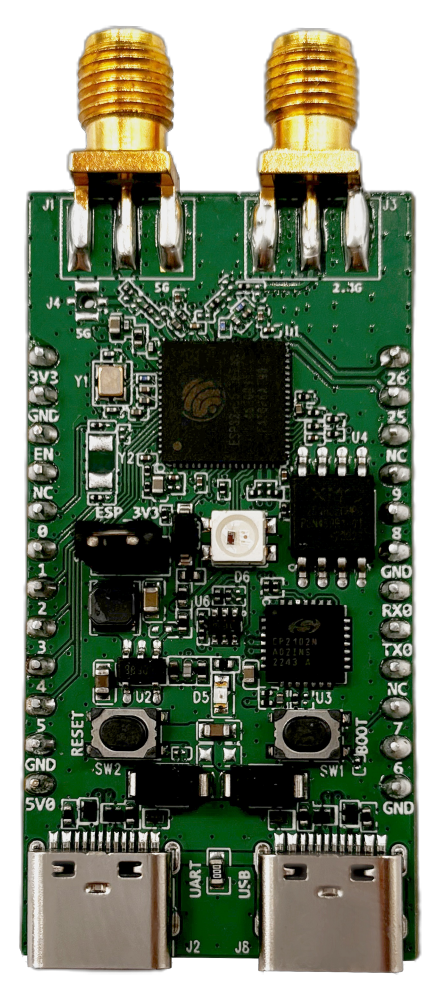

ESP32-C5 Test Board (On-board ESP32-C5-BETA3 Chip)

The document consists of the following sections:

- [Getting](#page-1-0) Started: How to set up hardware/software to develop applications.
- Hardware [Reference](#page-3-0): More detailed information about the board's hardware.
- Related [Documents](#page-5-0): Links to related documentation.

# <span id="page-1-0"></span>**Getting Started**

This section provides a brief introduction of ESP32-C5 Test Board, instructions on how to do the initial hardware setup, and how to flash firmware onto it.

#### ESP32-C5-BETA3 SPI Flash **Boot Button** 2.4 GHz SMA Connector RGB LED USB-to-UART Bridge Pin Header **SEINERED LOOK USB** Type-C Port 8Sr 3.3 V Power-on **Tool!** LED **I WHI** USB Type-C to E **UART Port**  $\blacksquare$  $-40N<sub>0</sub> m<sub>0</sub> + 1 m<sub>0</sub> m<sub>0</sub>$ 32 KHz Crystal 5 V to 3.3 V DC/DC Pin Header 5 GHz SMA (Reserve) Connector 48 MHz Crystal  $\overline{17}$ **Reset Button** ESP32-C5 Test Board - Front

## **Description of Components**

The key components of the board are described in a clockwise direction.

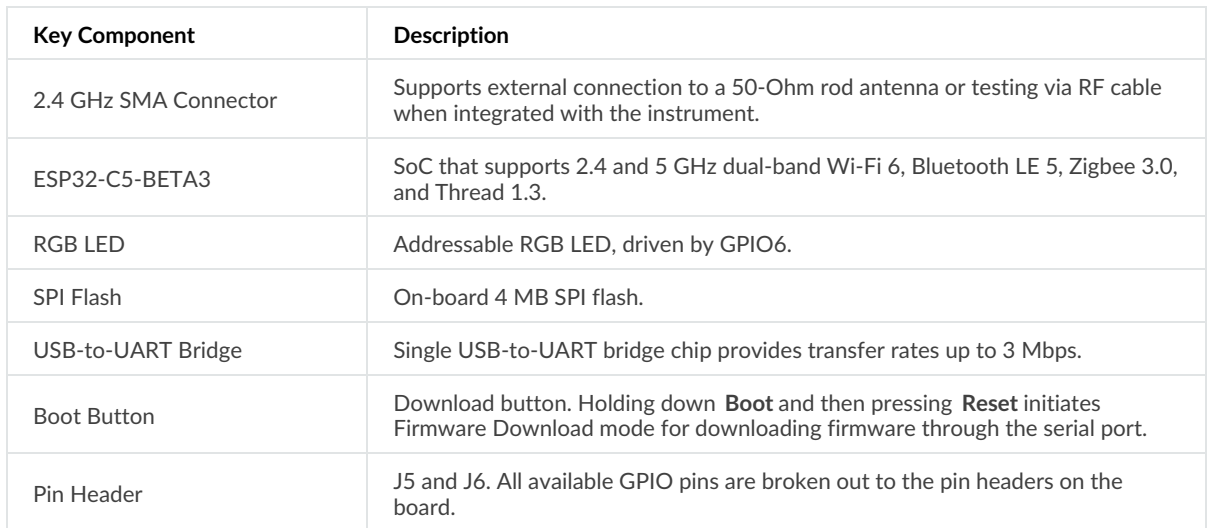

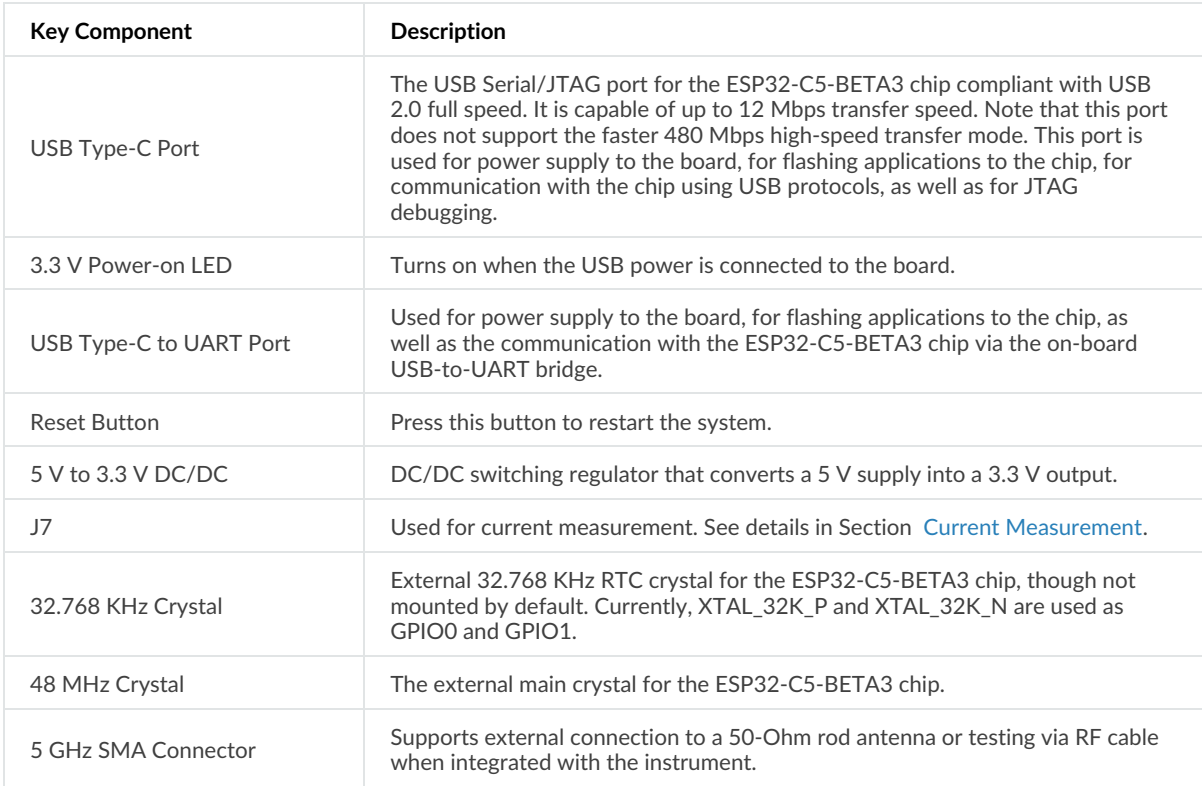

## **Start Application Development**

Before powering up your ESP32-C5 Test Board, please make sure that it is in good condition with no obvious signs of damage.

### **Required Hardware**

- ESP32-C5 Test Board
- USB-A to USB-C cable
- Computer running Windows, Linux, or macOS

#### **O** Note

Be sure to use a good quality USB cable. Some cables are for charging only and do not provide the needed data lines nor work for programming the boards.

### **Software Setup**

Please check the sample notes for details about ESP-IDF support.

## **Hardware Reference**

### **Block Diagram**

The block diagram below shows the components of ESP32-C5 Test Board and their interconnections.

<span id="page-3-0"></span>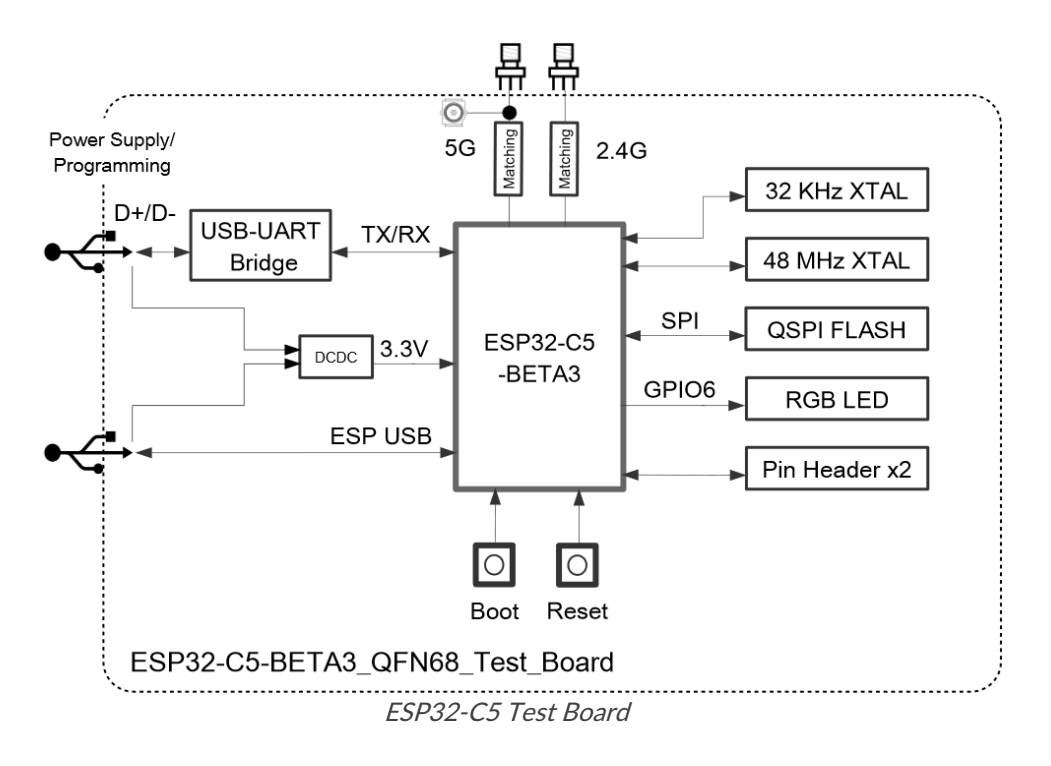

## **Power Supply Options**

There are three mutually exclusive ways to provide power to the board:

- USB Type-C to UART Port and USB Type-C Port (either one or both), default power supply (recommended)
- 5V and GND pin headers
- 3V3 and GND pin headers

### <span id="page-3-1"></span>**Current Measurement**

The J7 headers on the board (see J7 in Figure [ESP32-C5](#page-0-0) Test Board - Front) can be used for measuring the current drawn by the ESP32-C5-BETA3 chip:

- Remove the jumper: Power supply between the chip and peripherals on the board is cut off. To measure the chip's current, connect the board with an ammeter via J7 headers.
- Apply the jumper (factory default): Restore the board's normal functionality.

#### **O** Note

When using 3V3 and GND pin headers to power the board, please remove the J7 jumper, and connect an ammeter in series to the external circuit to measure the chip's current.

## **Pin Header**

The two tables below provide the **Name** and **Function** of the pin headers on both sides of the board (J5 and J6). The pin header names are shown in Figure [ESP32-C5](#page-0-0) Test Board - Front. The numbering is the same as in the ESP32-C5 Test Board [Schematics](https://dl.espressif.com/public/ESP32-C5-BETA3_QFN68_Test_Board_V1.1_schematics_20240313.pdf) (PDF).

#### <span id="page-4-1"></span>*J5 Pin Allocation*

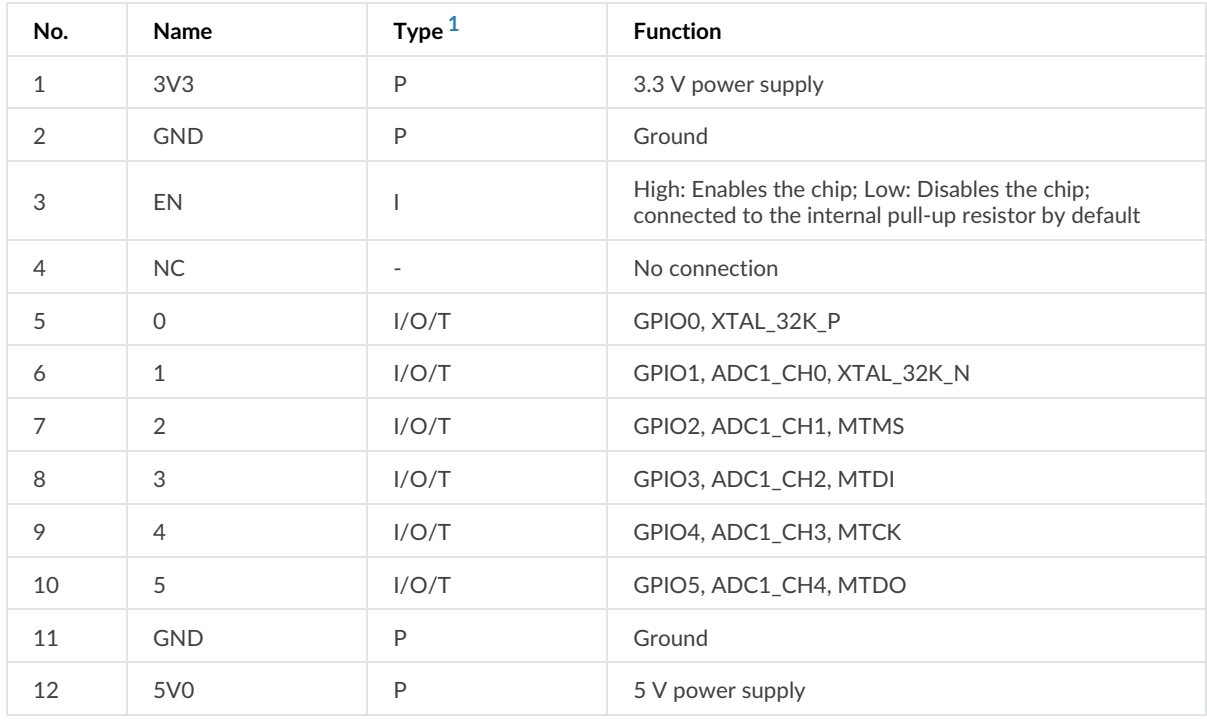

#### **J6**

#### <span id="page-4-2"></span>*J6 Pin Allocation*

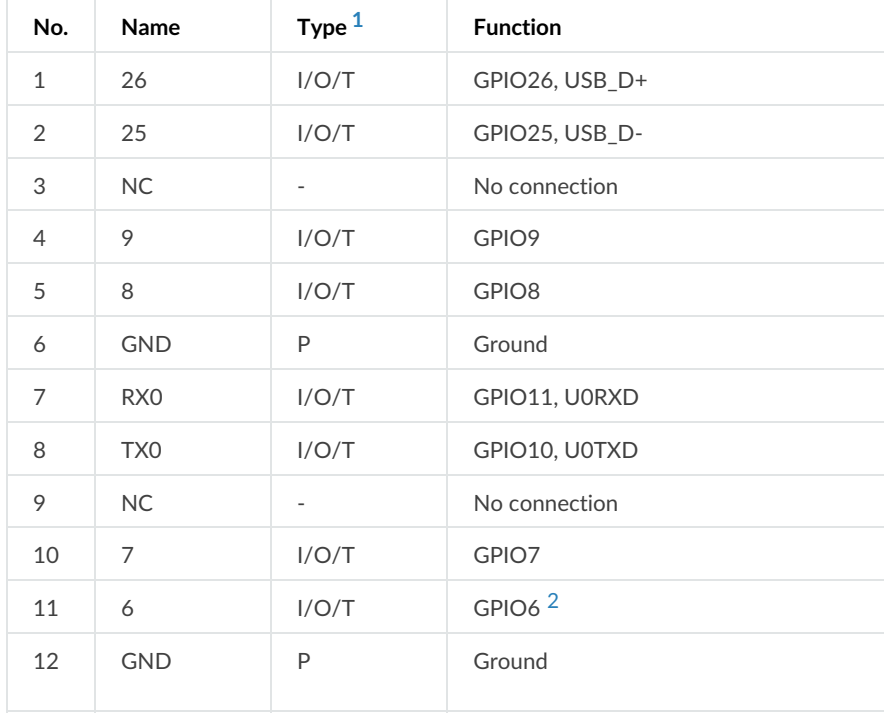

#### <span id="page-4-3"></span><span id="page-4-0"></span> $[1]$   $(1,2)$  $(1,2)$  $(1,2)$ :

P: Power supply; I: Input; O: Output; T: High impedance.

<span id="page-5-1"></span>[\[2](#page-4-3)] : Used to drive the RGB LED.

## <span id="page-5-0"></span>**Related Documents**

For more design documentation for the board, please contact us at[sales@espressif.com](mailto:sales%2540espressif.com).

Provide feedback about this [document](https://www.espressif.com/en/company/documents/documentation_feedback?docId=5600§ions=ESP32-C5%20Test%20Board%20(esp32c5/esp32-c5-test-board/user_guide)&version=latest%20(master))

G [Previous](file:///Users/wangziyan/Desktop/docs/_build/en/generic/html/esp32c5/esp32-c5-test-board/index.html) [Next](file:///Users/wangziyan/Desktop/docs/_build/en/generic/html/esp32s2/esp32-s2-hmi-devkit-1/index.html) O

© Copyright 2016 - 2023, Espressif Systems (Shanghai) CO., LTD.

Built with [Sphinx](http://sphinx-doc.org/) using a [theme](https://github.com/espressif/sphinx_idf_theme) based on Read the Docs [Sphinx](https://github.com/readthedocs/sphinx_rtd_theme) Theme.

**A** [Download](file:///Users/wangziyan/Desktop/docs/_build/en/generic/html/esp-dev-kits-en-master.pdf) PDF